システムアップデート手順 以下の手順にそってシステムアップデートを行います。

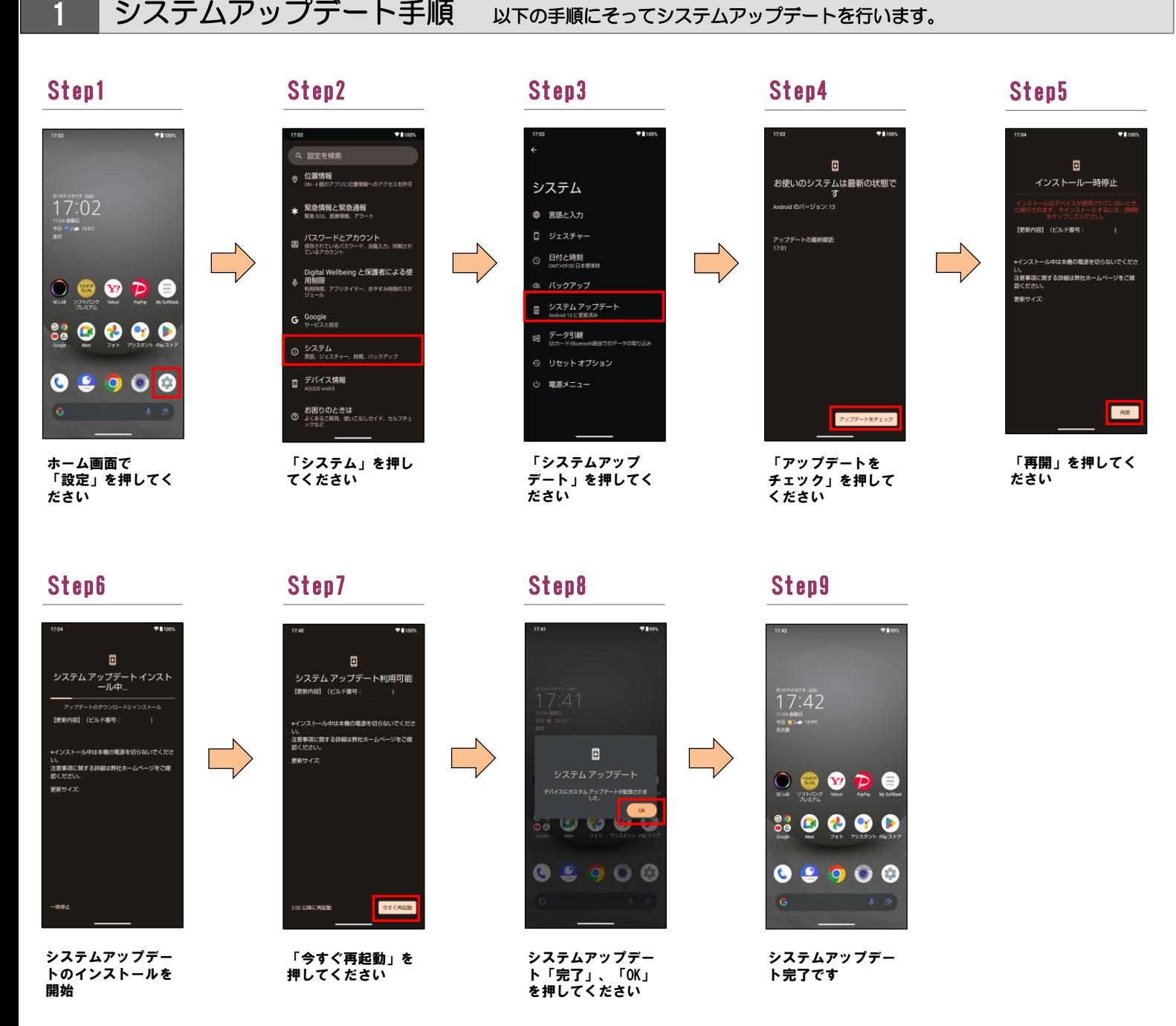

2 ソフトウェアバージョンの確認 以下の手順でシステムアップデートが正常完了したことを確認できます。

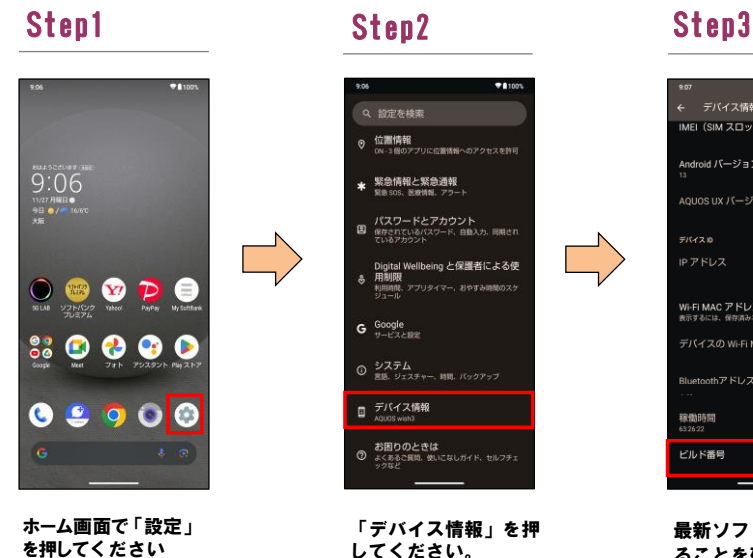

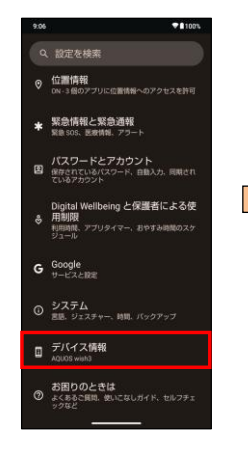

「デバイス情報」を押 してください。

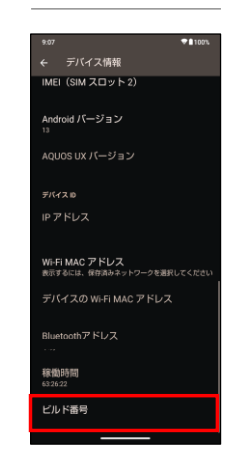

最新ソフトウェアであ ることを確認してくだ さい